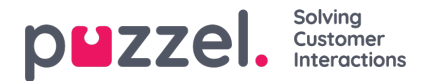

## **Een ploegen- of vrije dag ruilen overeenkomen of weigeren**

U kunt een verzoek goedkeuren of afwijzen en het verzoek naar een manager sturen voor definitieve goedkeuring

- 1. Als u een verzoek hebt, is het belletje rechtsboven in het scherm geel. Als u erop klikt, krijgt u de melding te zien.
- 2. Als u op het belletje klikt, ziet u wie er om een ruil gevraagd heeft en wanneer het verzoek verstuurd is.
- 3. Klik op Verzoeken om ruilen, rechts bovenaan het scherm. Er verschijnt een pop-up zoals hieronder. Standaard zullen er aanvragen voor dezelfde dag verschijnen, u kunt op Wissels voor een andere dag klikken om die soorten aanvragen te zien. Klik op het vinkje om te aanvaarden, of op het kruisje om te weigeren.
- 4. Als u goedkeurt, gaat het verzoek rechtstreeks naar een manager voor goedkeuring. Afhankelijk van de instellingen binnen uw organisatie, kan de goedkeuring onmiddellijk zijn.